# **Informationen für Eltern**

#### **Liebe Eltern,**

auf diesen Seiten möchten wir Sie mit Informationen speziell für Eltern versorgen.

Bei pädagogischen Fragen zur Digitalisierung wenden Sie sich bitte an das Klassenleitungsteam Ihres Kindes.

Bei technischen Fragen schauen Sie bitte hier im Wiki auch bei den [Informationen für](https://digiwiki.gymnasium-ditzingen.de/schueler_innen/start) [Schüler\\*innen](https://digiwiki.gymnasium-ditzingen.de/schueler_innen/start) nach und wenden sich dann ggf. an das [Admin-Team.](mailto:admins@gymnasium-ditzingen.de) Wir bitten um Verständnis, dass unser Zeitbudget äußert begrenzt ist. Wir können Ihnen daher keinen vollständigen Support bieten und die Beantwortung Ihrer Anfragen kann manchmal etwas dauern.

## **Ihre Login-Daten**

Liebe Eltern,

sowohl bei iServ als auch bei WebUntis ist ihr Benutzername ihre **vollständige E-Mail-Adresse** (also z.B. charles.babbage@gmx.de). Ihr Passwort haben Sie selber gesetzt. Sie können es über die Funktion "Passwort vergessen?" jeweils selber zurücksetzen. Falls Registrierung oder Login nicht (mehr) funktionieren, prüfen Sie bitte

- ob die Autokorrektur ein Leerzeichen am Ende Ihrer E-Mail-Adresse eingefügt hat
- ob die Autokorrektur Großbuchstaben eingefügt hat
- ob Sie sich möglicherweise mit Großbuchstaben in der E-Mail-Adresse registriert haben könnten (z.B. Charles.Babbage@gmx.de oder Charles.babbage@gmx.de). Sie müssen dann genau diese Schreibweise beim Login verwenden

Ihre Kinder haben als Benutzername vorname.nachname (also z.B. ada.lovelace). Damit melden sie sich bei iServ an. Zu WebUntis und Moodle gelangen die **Schülerinnen und** Schüler jeweils über das Feld "GGD-Account".

Wenn Ihr Kind sich nicht anmelden kann, liegt das nach unserer Erfahrung immer daran, dass die Kinder das Passwort falsch eingeben. Lassen Sie Ihr Kind das Passwort sichtbar tippen (z.B. im Editor oder oben im Browser) und schauen Sie sich gemeinsam an, ob es richtig getippt wurde.

#### **Was sind iServ, WebUntis und Moodle?**

**iServ** ist unsere Schulplattform und die Zentrale für fast alles. Mit Ihrem Elternaccount erhalten Sie Elternbriefe und zukünftig (Stand Oktober 2023) auch noch mehr. Ihre Kinder nutzen iServ auch für Dateiablage, E-Mails usw.

**WebUntis** ist der Stunden- und Vertretungsplan. Sie sehen mit dem Elternaccount alles, was Ihre Kinder aus sehen (Stundenänderungen, Klassenarbeiten, Hausaufgaben…) und können außerdem Ihre Kinder krankmelden. Dann ist keine Mail ans Sekretariat mehr nötig.

**Moodle** ist unsere Lernplattform für den Unterricht. Hier haben nur Ihre Kinder einen Zugang.

## **WebUntis/ Untis mobile**

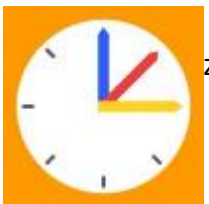

 WebUntis [\(https://webuntis.com\)](https://webuntis.com) bzw. die zugehörige App Untis Mobile ist der Zugang zum [Stunden- und Vertretungsplan](#page--1-0) und zum digitalen Tagebuch.

Die App ist auf den schulischen iPads installiert, kann aber auch auf privaten Mobiltelefonen oder Tablets installiert werden:

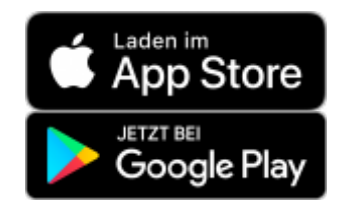

## **Hilfe, ich finde meine Zugangsdaten nicht mehr!**

Wenn Sie ihr Passwort nicht mehr finden können, lassen Sie sich bitte **im Browser** über "Passwort vergessen" ein neues zuschicken. Ihr Benutzername ist die E-Mail-Adresse, die Sie im Sekretariat hinterlegt haben. Wenn Sie sich nur in der App nicht mehr anmelden können, z.B. nach einem **Handywechsel**, dann melden Sie sich einfach mit dem QR-Code neu an wie unten beschrieben.

## **webUntis / Untis mobile für Eltern**

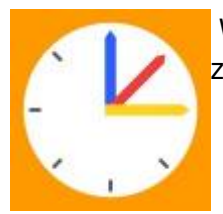

 WebUntis [\(https://webuntis.com\)](https://webuntis.com) bzw. die zugehörige App Untis Mobile ist der Zugang zum [Stunden- und Vertretungsplan](https://digiwiki.gymnasium-ditzingen.de/webuntis/eltern#stundenvertretungsplan) und zum digitalen Tagebuch.

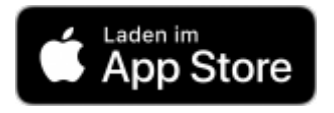

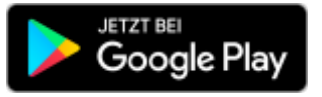

In WebUntis haben Sie Zugriff auf folgende Funktionen:

- [Stunden- / Vertretungsplan](https://digiwiki.gymnasium-ditzingen.de/webuntis/eltern#stundenvertretungsplan)
- [Klassenarbeitstermine](https://digiwiki.gymnasium-ditzingen.de/webuntis/eltern#klassenarbeitsplan)
- [Abwesenheiten](https://digiwiki.gymnasium-ditzingen.de/webuntis/eltern#abwesenheitenentschuldigungen)
- [Krankmeldung](https://digiwiki.gymnasium-ditzingen.de/webuntis/eltern#krankmeldung)

Bitte beachten Sie, dass **Eltern und Schüler\*innen jeweils eigene Zugänge** haben. Ihre Kinder verwenden immer die Funktion "Anmelden mit GGD-Account", hier gelten die selben Zugangsdaten wie in iServ. Für Eltern ist der Benutzername die E-Mail-Adresse, die im Sekretariat hinterlegt wurde (s.u.).

[hier geht's zum Login](https://achilles.webuntis.com/WebUntis/?school=Gym.+i.d.Glemsaue#/basic/login)

## **Hilfe, ich finde meine Zugangsdaten nicht mehr!**

Wenn Sie ihr Passwort nicht mehr finden können, lassen Sie sich bitte **im Browser** über "Passwort vergessen" ein neues zuschicken. Ihr Benutzername ist die E-Mail-Adresse, die Sie im Sekretariat hinterlegt haben. Sie müssen also zweimal Ihre E-Mail-Adresse eintragen. Wenn Sie sich nur in der App nicht mehr anmelden können, z.B. nach einem **Handywechsel**, dann melden Sie sich einfach mit dem QR-Code neu an wie unten beschrieben.

[→ Weiterlesen...](https://digiwiki.gymnasium-ditzingen.de/webuntis/eltern)

## **IServ für Eltern**

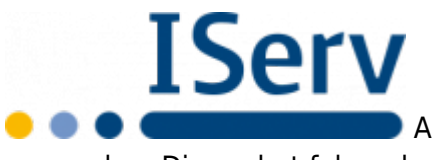

 Ab dem Schuljahr 2023/24 wollen wir Elternbriefe (auch) digital versenden. Dieses hat folgende Vorteile:

- Mitteilungen kommen oft zuverlässiger an als über die Kinder
- Übersicht über alle Elternbriefe (für alle eigenen Kinder) an einem Ort
- Rückmeldungen können digital erstellt werden und kommen ebenfalls zuverlässig an

## [Hier geht's zum IServ-Login](https://gymnasium-ditzingen.de/iserv)

Damit wir das umsetzen können, ist ein Elternkonto in IServ nötig. Dieses muss einmalig über den Anmeldecode aktiviert werden ([Anleitung hier](https://digiwiki.gymnasium-ditzingen.de/iserv/eltern#schritt-fuer-schritt-anleitung_zur_einrichtung_des_kontos) ), den Sie von uns erhalten. Sofern im Sekretariat bereits eine Mailadresse hinterlegt wurde, ist diese in IServ auch schon eingetragen. Andernfalls kann bei der Aktivierung eine Mailadresse hinterlegt werden. Aufgrund der Datenschutzvorschriften darf die Übermittlung der Elternbriefe nicht direkt über die privaten Mailadressen der Eltern erfolgen, sondern muss über eine geschützte Schulplattform stattfinden, wie in unserem Fall über IServ. Wenn Sie einen

Elternbrief bekommen, erhalten Sie eine E-Mail. Außerdem sehen Sie einen Benachrichtigungspunkt in der iServ-App. Der Messenger ist nicht aktiv, auch wenn er in der Oberfläche angezeigt wird.

[→ Weiterlesen...](https://digiwiki.gymnasium-ditzingen.de/iserv/eltern)

## **Ein paar grundsätzliche Infos zu den iPads**

Die iPads sind für uns kein Heft- oder Buchersatz, sondern ein digitaler Werkzeugkasten für den modernen digitalen Unterricht. Es ist Unterrichtsmaterial und muss immer geladen mitgebracht werden. Die bereitgestellten Apps dienen Unterrichtszwecken.

**Zu Hause gilt: Die Eltern bestimmen genau wie beim Handy, wann, wie und wie lange ihre Kinder das iPad zu Hause nutzen.** Die Eltern müssten dafür sorgen, dass ein Kind das Handy nur in angemessenem Rahmen nutzt – genau wie sie dafür sorgen müssen, dass es nicht zu viel fern sieht, sich gesund ernährt, die Verkehrsregeln beachtet und seine Medikamente nimmt (OLG Frankfurt, Beschluss vom 15. Juni 2018, AZ: 2 UF 41/48).

Die Schule hat keine Kontrolle darüber, was die Kinder mit dem iPad machen, das wäre ein grober Eingriff in deren Privatsphäre und würde dem Datenschutz widersprechen. Wir haben auch keinerlei Zugriff auf den Standort.

Die Apps sind eingeschränkt. Der Zugriff auf Internetseiten hat "nur" einen Jugendschutzfilter. In der Schule sind weitere Apps eingeschränkt, die für die Nutzung im Unterricht unnötig bzw. störend sind.

Wir mischen uns nicht in das Zeitmanagement unserer Schüler\*innen ein, deswegen gibt es keine zentral festgelegten Sperrzeiten. Die Eltern können dies wie bei Mobiltelefonen über Hardware (iPad wegnehmen) oder Software (W-Lan einschränken oder sperren) lösen.

Apps wie Tiktok, Youtube, Instagram sind nicht installiert, aber über den Browser kann man – wie auf dem Handy auch – diese Inhalte anschauen. YouTube wird häufig für den Unterricht verwendet.

- [Informationsfolien von den Elternabenden 2022](https://digiwiki.gymnasium-ditzingen.de/_media/elternabende-informationendigitalisierung-2022-02.pdf)
- [Wichtige Dokumente](#page--1-0)
- [Nutzungseinschränkungen](https://digiwiki.gymnasium-ditzingen.de/eltern/ipad#nutzungseinschraenkungen)
- [Nutzungszeiten beobachten \(und einschränken\) Bildschirmzeit](https://digiwiki.gymnasium-ditzingen.de/eltern/ipad#nutzungszeiten_beobachten_und_einschraenken_-_bildschirmzeit)
- [Einschränkung der WLAN-Nutzung über den Router](https://digiwiki.gymnasium-ditzingen.de/eltern/ipad#einschraenkung_der_wlan-nutzung_ueber_den_router)
- [Einschränkung der WLAN- und App-Nutzung die jamf PARENT-App](https://digiwiki.gymnasium-ditzingen.de/eltern/ipad#einschraenkung_der_wlan-_und_app-nutzung_-_die_jamf_parent-app)
- [FAQ](https://digiwiki.gymnasium-ditzingen.de/eltern/ipad#faq)
	- [Wie kann ich zusätzliche Apps installieren?](https://digiwiki.gymnasium-ditzingen.de/eltern/ipad#wie_kann_ich_zusaetzliche_apps_installieren)
	- [Mein Kind hat seine Apple-ID eingetragen! Was jetzt?](https://digiwiki.gymnasium-ditzingen.de/eltern/ipad#mein_kind_hat_seine_apple-id_eingetragen_was_jetzt)

[→ Weiterlesen...](https://digiwiki.gymnasium-ditzingen.de/eltern/ipad)

## **Dokumente zum Nachlesen**

## **Allgemein**

Übersicht Digitale Plattformen (Stand Sep. 2022) Allgemeine Infos v.a. zu iPads und WebUntis (Stand Feb. 2022) - Achtung, die Anmeldung bei WebUntis geht jetzt über den GGD-Account Folien von der iPad-Ausgabe Klasse 7 (Stand Okt. 2022)

## **Pädagogisches Netz**

Nutzungsordnung für das pädagogische Netz für Schülerinnen und Schüler die Einverständniserklärung zur Nutzungsordnung für das pädagogische Netz, die alle unterschrieben haben

## **iPad**

Link:

iPad-Leihvereinbarung für Schüler:innen ab Klasse 7

(Stand Feb. 2022)

- iPad-Leihvereinbarung für Schüler:innen der Klassen 5 und 6
	- Nutzungsordnung für die iPads
- die Einverständniserklärung zur Nutzungsordnung für iPads, die alle unterschrieben haben
	- Information zur Elektronikversicherung der Stadt Ditzingen

(Stand Okt. 2021)

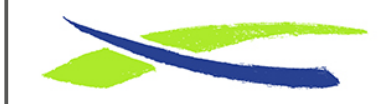

Gymnasium in der Glemsaue <https://digiwiki.gymnasium-ditzingen.de/>

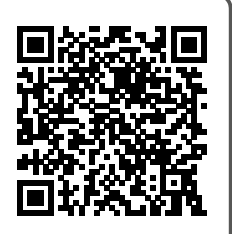

**<https://digiwiki.gymnasium-ditzingen.de/eltern/start?rev=1696577599>** Stand: **06.10.2023 09:33**